# **Faxitron** Core

**Specimen Radiography System** 

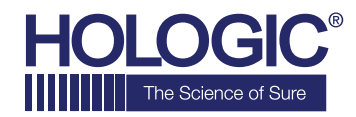

# **QUICK START GUIDE**

# **1. POWER UP**

- Ensure the power switch on the back of the Faxitron Core cabinet is set to the **ON** position
- Turn the **key** on the front of the Faxitron Core cabinet to **on**
- Turn the computer and monitor **on**

## **2. START SOFTWARE**

- Verify there is nothing in the Faxitron Core sample drawer
- Double click the **Vision** icon in the center of the desktop

# **3. CALIBRATE**

• You will be prompted to calibrate once you log in Press the **"Calibrate"** button to proceed

#### **4. PATIENT DATA**

- Click **"Start Procedure"**
- Click **"Select from Worklist"**
- Locate patient's name and double click it
- Enter any missing required fields such as Laterality
- Click **"Accept"**

### **5. X-RAY IMAGING**

- Place specimen(s) in the Faxitron Core specimen tray
- Place the specimen tray in the drawer
- Close the Faxitron Core drawer
- Press the green **"X-ray"** button to activate x-rays image will appear after a few seconds

#### **6. IMAGE MANIPULATION**

- Hold down the **left mouse button** and drag the mouse to change brightness and contrast for window/level function
- **Adjust zoom** to enlarge the image for viewing

#### **7. STORING TO PACS**

• Click the **"PACS Store"** button on left side of screen

### **8. PRINTING**

• Click the **"PACS Print"** button on left side of screen

#### **9. SHUT DOWN**

- Click the **"System Shutdown"** button on the left side and then click **"OK"**
- Turn key on Faxitron Core cabinet to **off**

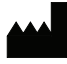

**Hologic, Inc.** 36 Apple Ridge Road Danbury, CT 06810 USA 1.800.447.1856 www.hologic.com

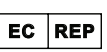

**Hologic, BV** Da Vincilaan 5 1930 Zaventem Belgium Tel: +32 2 711 46 80 Fax: +32 2 725 20 87 **Hologic Pty Ltd** Suite 302, Level 3 2 Lyon Park Road Macquarie Park NSW 2113 Tel: 02 9888 8000 **AU SPONSOR**

*Faxitron Core system also known as CoreVision System.*

04-4046-00 Rev. 032 (8/21) Hologic Inc. ©2021 All rights reserved. Hologic, CoreVision, Faxitron and The Science of Sure are trademarks and/or registered trademarks of Hologic, Inc., and/or<br>its subsidiaries in the United S materials appear. For specific information on what products are available for sale in a particular country, please contact your local Hologic representative.

 $\lceil \cdot \rceil$  www.hologic.com/package-inserts